### **<sup>A</sup> Hardware Review**

**Front View <sup>1</sup>** USB 3.1 Gen 1 Type-A Port\* **2** USB 3.1 Gen 1 Type-C Port\* \*All USB ports provide BC 1.2 fast charging.

#### **Rear View**

 Gigabit LAN Port USB 3.1 Gen 1 Type-A Port\* Audio In Port Audio Out Port Thunderbolt 3 (USB-C) Port with laptop charging\*\* Thunderbolt 3 (USB-C) Port Display Port DC Power Jack

#### **Requirements**

Thunderbolt 3 enabled computer with one of the following operating systems:

• Windows® 10 (32-bit / 64-bit) and above

• Mac OS X 10.12 and above

#### **<sup>B</sup> Hardware Installation**

To set up your installation, refer to the diagram (the numbers in the diagram correspond to the steps), and do the following: **1** Plug the AC power adapter (included with this package) to the DC power jack on the rear of the UH7230.

\*\* Laptops that comply with standard USB power delivery specifications can be charged by the UH7230. The UH7230 supports 20V/4.25A, 15V/3A, 9V/3A and 5V/3A power specification for the output power; although this does not guarantee power charging will work for all devices.

- **2** Connect the Thunderbolt 3 (USB-C) cable (included with this package) to a Thunderbolt 3 enabled computer and then connect the other end to the Thunderbolt 3 Charging port.\*\*
- **3** Connect a DisplayPort monitor to the DisplayPort port on the UH7230. The computer will automatically detect the display.
- **4** Connect the Gigabit LAN port to an internet connection.
- **5** Connect the Line In and Line Out ports to a microphone and speakers.
- **6** Connect a USB 3.0/2.0/1.1 peripheral to the rear USB 3.1 Gen 1 port.
- **7** Connect a Thunderbolt 3 peripheral device to the 2nd Thunderbolt 3 port on the rear.

**8** Connect a peripheral device to the front USB 3.1 Gen 1 port.\* **9** Connect a compatible peripheral to the front USB-C port.

## **Package Contents** 1 UH7230 Thunderbolt™ 3 Multiport Dock

1 Thunderbolt 3 USB-C Cable 1 AC Power Adapter with Cable 1 User Instructions

© Copyright 2017 ATEN® International Co., Ltd. ATEN and the ATEN logo are trademarks of ATEN International Co., Ltd. All rights reserved. All other trademarks are the property of their respective owners.

This product is RoHS compliant.

Printing Date: 10/2017

CE FC  $\overline{\mathbb{Z}}$ 

# **ATEN**

**Thunderbolt™ 3 Multiport Dock Quick Start Guide UH7230**

## UH7230 Thunderbolt 3 Multiport Dock www.aten.com

## Station d'accueil multi-port Thunderbolt 3 UH7230 www.aten.com

#### UH7230 Thunderbolt-3-Multiport-Dock www.aten.com

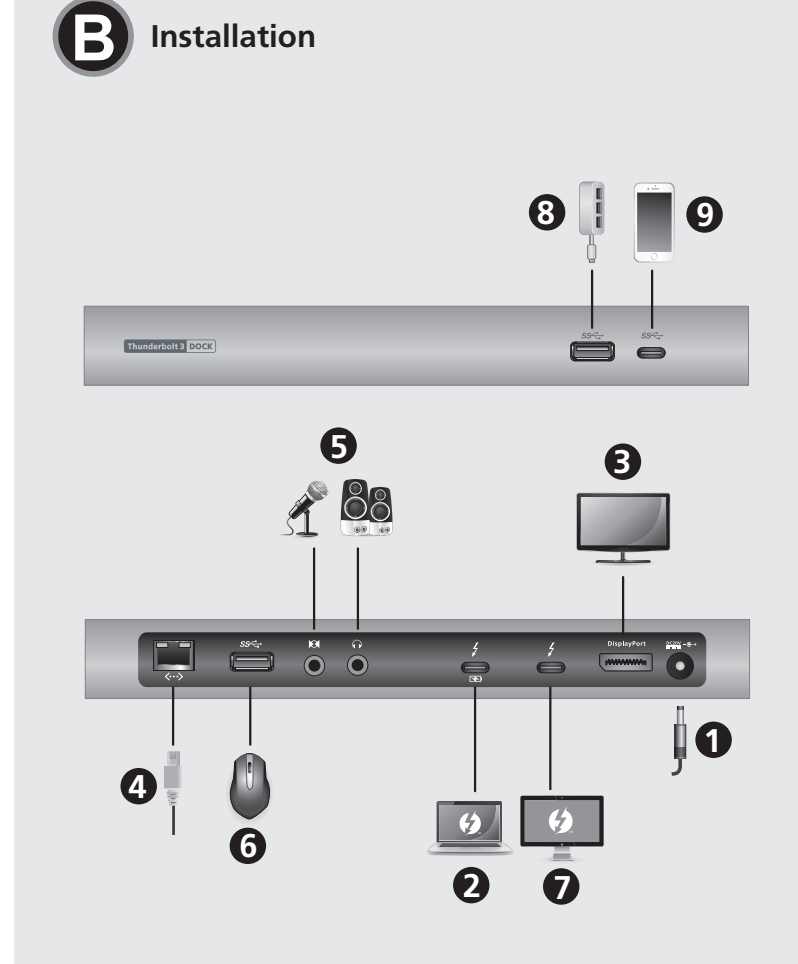

#### Base de acoplamiento UH7230 Thunderbolt 3 Multipuerto www.aten.com

 Puerto LAN Gigabit Puerto USB 3.1 Gen 1 Tipo-A\* Puerto de entrada de audio Puerto de salida de audio Puerto Thunderbolt 3 (USB-C) con carga para PC portátil\*\* Puerto Thunderbolt 3 (USB-C) **<sup>7</sup>** Display Port

#### **Support and Documentation Notice** All information, documentation, firmware, software utilities, and specifications contained in this package are subject to change without prior notification by the manufacturer. To reduce the environmental impact of our products, ATEN documentation and software can be found online at **http://www.aten.com/download/**

Para configurar su instalación, consulte el diagrama (los números en el diagrama corresponden a los pasos), y haga lo siguiente:

#### **Technical Support**

www.aten.com/support

**Scan for** 

FEDERAL COMMUNICATIONS COMMISSION INTERFERENCE STATEMEN This equipment has been tested and found to comply with the limits for a Class B digital service, pursuant to Part 15 of the FCC rules. These limits are designed to provide reasonable protection against harmful interference<br>in a residential installation. Any changes or modifications made to this<br>equipment may void the user s authority to operate this equipment. This<br>eq interference will not occur in a particular installation. If this equipment does<br>cause harmful interference to radio or television reception, which can be<br>determined by turning the equipment off and on, the user is encoura

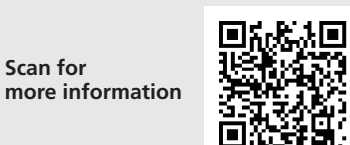

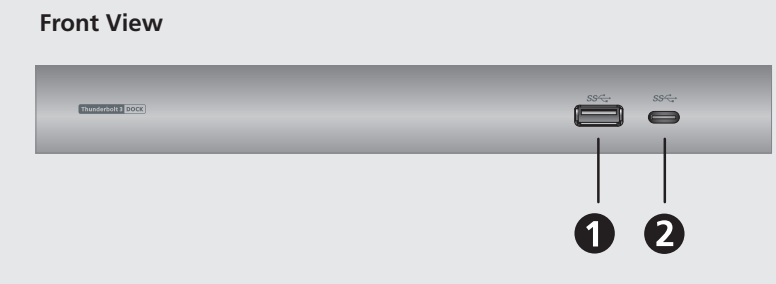

**Rear View**

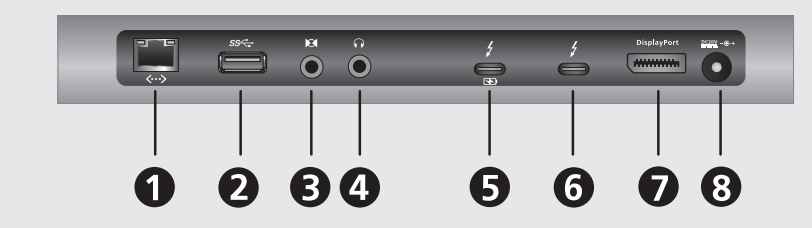

#### **EMC Information**

- **1** Port LAN Gigabit
- **<sup>2</sup>** Port USB 3.1 Gen 1 Type-A\*
- **3** Port d'entrée audio
- **4** Port de sortie audio
- **5** Port Thunderbolt 3 (USB-C) avec recharge ordinateur portable\*\*
- **6** Port Thunderbolt 3 (USB-C)

## *D* Display Port **8** Prise d'alimentation CC

Pour configurer votre installation, consultez le diagramme (les chiffres du diagramme correspondent aux étapes) et effectuez ce qui suit :

- Reorient or relocate the receiving antenna; - Increase the separation between the equipment and receiver;

Connect the equipment into an outlet on a circuit differ

that to which the receiver is connected;<br>- Consult the dealer/an experienced radio/television technician for help.<br>**FCC Caution:** Any changes or modifications not expressly approved by the<br>party responsible for compliance

This device complies with Part 15 of the FCC Rules. Operation is subject<br>to the following two conditions: (1) this device may not cause harmful<br>interference, and (2) this device must accept any interference received,<br>inclu

 Porta LAN Gigabit Porta USB 3.1 Gen 1 tipo-A\* Porta di ingresso audio Porta di uscita audio Porta Thunderbolt 3 (USB-C) con carica per laptop\*\* Porta Thunderbolt 3 (USB-C) **<sup>7</sup>** Display Port

이 기기는 가정용(B급) 전자파적합기기로서 주로 가정에 서 사용하는 것을 목적으로 하며, 모든 지역에서 사용할 수 있습니다.

#### **<sup>A</sup> Revisión de hardware**

Docking multiporta Thunderbolt 3 UH7230

**Vista frontal 1** Puerto USB 3.1 Gen 1 Tipo-A\* **2** Puerto USB 3.1 Gen 1 Tipo-C\* \*Todos los puertos USB proporcionan carga rápida BC 1.2.

#### **Vista posterior**

**8** Conector de alimentación de CC

**Requisitos**

PC con Thunderbolt 3 habilitado y con uno de los siguientes

sistemas operativos:

• Mac SO X 10.12 y superior

- **3** Verbinden Sie einen DisplayPort-Monitor mit dem DisplayPort-Anschluss am UH7230. Der Computer erkennt das Display automatisch.
- **4** Verbinden Sie den Gigabit-LAN-Port mit einer Internetverbindung.
- **5** Verbinden Sie die Line-Eingänge und -Ausgänge mit einem Mikrofon und Lautsprechern.
- **6** Schließen Sie ein USB-3.0/2.0/1.1-Peripheriegerät am rückseitigen USB-3.1-Gen-1-Anschluss an.
- **7** Verbinden Sie ein Thunderbolt-3-Peripheriegerät mit dem zweiten Thunderbolt-3-Anschluss an der Rückseite.
- **8** Verbinden Sie ein Peripheriegerät mit dem vorderen USB-3.1- Gen-1-Port.\*
- **9** Verbinden Sie ein kompatibles Peripheriegerät mit dem vorderen USB-C-Port.
- \*\* Notebooks, die mit den Standard-USB-Power-Delivery-Spezifikationen übereinstimmen, können über den UH7230 aufgeladen werden. Der UH7230 unterstützt die Energiespezifikationen 20 V/4,25 A, 15 V/3 A, 9 V/3 A und 5 V/3 A als Ausgangsleistung; dennoch ist nicht garantiert, dass die Aufladung bei allen Geräten funktionieren wird.

• Windows® 10 (32-bits / 64-bits) y superior

#### **<sup>B</sup> Instalación del hardware**

#### **3** Conecte un monitor DisplayPort al puerto DisplayPort del UH7230. El PC detectará automáticamente la pantalla.

**4** Conecte el puerto LAN Gigabit a una conexión a Internet.

### **<sup>A</sup> Aperçu du matériel**

**Vue de devant 1** Port USB 3.1 Gen 1 Type-A\* **2** Port USB 3.1 Gen 1 Type-C\* \*Tous les ports USB offrent la recharge rapide BC 1.2.

#### **Vue de derrière**

### **Conditions requises**

- Ordinateur équipé Thunderbolt 3 avec un des systèmes d'exploitation suivants :
- Windows® 10 (32-bits / 64-bits) ou supérieur
- Mac OS X 10.12 ou supérieur

### **<sup>B</sup> Installation du matériel**

prise d'alimentation CC à l'arrière de l'UH7230.

- **1** Conecte el adaptador de alimentación de CA (incluido con este paquete) al conector de alimentación de CC en la parte posterior del UH7230.
- **2** Conecte el cable Thunderbolt 3 (USB-C) (incluido con este paquete) a un equipo con Thunderbolt 3 habilitado y luego conecte el otro extremo al puerto de carga Thunderbolt 3.\*\*
- **3** Collegare un monitor DisplayPort alla porta DisplayPort dell'UH7230. Il computer rileva automaticamente il display.

**8** Branchez un périphérique sur le port USB 3.1 Gen 1 à l'avant.\*

**<sup>A</sup> Descrizione hardware** 

**Vista anteriore**

**<sup>1</sup>** Porta USB 3.1 Gen 1 tipo-A\* **<sup>2</sup>** Porta USB 3.1 Gen 1 tipo-C\*

\*Tutte le porte USB forniscono carica rapida BC 1.2.

#### **Vista posteriore**

**8** Connettore di alimentazione CC

#### **Requisiti**

Computer abilitato per Thunderbolt 3 con uno dei seguenti sistemi operativi:

- Windows® 10 (32-bit / 64-bit) e superiore
- Mac OS X 10.12 e superiore

#### **<sup>B</sup> Installazione dell'hardware**

Per l'installazione, fare riferimento allo schema (i numeri sullo schema corrispondono alle operazioni) ed eseguire quanto di seguito:

- **1** Inserire l'adattatore di alimentazione CA (in dotazione) al connettore di alimentazione CC sul retro dell'UH7230.
- **2** Collegare il cavo Thunderbolt 3 (USB-C) (in dotazione) ad un computer abilitato per Thunderbolt 3, quindi collegare l'altra estremità alla porta di carica Thunderbolt 3.\*\*

- **5** Conecte los puertos de Línea de Entrada y Línea de Salida a un micrófono y altavoces.
- **6** Conecte un periférico USB 3.0/2.0/1.1 al puerto posterior USB 3.1 Gen 1.
- **7** Conecte un dispositivo periférico Thunderbolt 3 al segundo puerto Thunderbolt 3 en la parte posterior.
- **8** Conecte un dispositivo periférico al puerto frontal USB 3.1 Gen 1.\*
- **9** Conecte un periférico compatible al puerto USB-C frontal.
- \*\* Los PCs portátiles que cumplen con las especificaciones de suministro de alimentación USB estándar pueden cargarse con el UH7230. El UH7230 admite la especificación de alimentación de 20V / 4,25A, 15V / 3A, 9V / 3A y 5V / 3A para la potencia de salida; aunque esto no garantiza que la carga de energía funcione para todos los dispositivos.

**4** Collegare la porta LAN Gigabit ad una connessione Internet.

- **1** Branchez l'adaptateur secteur (inclus dans l'emballage) sur la
- **2** Raccordez le câble Thunderbolt 3 (USB-C) (fourni dans l'emballage) à un ordinateur équipé Thunderbolt 3, puis connectez l'autre extrémité au port de recharge Thunderbolt 3.\*\*
- **3** Branchez un moniteur DisplayPort sur le port DisplayPort de l'UH7230. L'ordinateur détecte automatiquement l'affichage.
- **4** Raccordez le port LAN Gigabit à une connexion Internet.
- **5** Raccordez les ports d'entrée ligne et de sortie ligne à un microphone et à des haut-parleurs.
- **6** Branchez un périphérique USB 3.0 / 2.0 / 1.1 sur le port USB 3.1 Gen 1 à l'arrière.
- **7** Branchez un périphérique Thunderbolt 3 sur le 2ème port Thunderbolt 3 à l'arrière.
- **9** Branchez un périphérique compatible sur le port USB-C à l'avant.
- \*\* Les ordinateurs portables conformes aux spécifications de fourniture d'alimentation USB standard peuvent être chargés par l'UH7230. L'UH7230 prend en charge les spécifications d'alimentation 20V / 4,25A, 15V / 3A, 9V / 3A et 5V / 3A pour la puissance de sortie; toutefois cela ne garantit pas.

## **<sup>A</sup> Hardwareübersicht**

**Ansicht von vorne <sup>1</sup>** USB-3.1-Gen-1-Type-A-Port\* **2** USB-3.1-Gen-1-Type-C-Port\* \*Alle USB-Anschlüsse bieten BC-1.2-Schnellladefunktion.

#### **Ansicht von hinten**

- **1** Gigabit-LAN-Anschluss **<sup>2</sup>** USB-3.1-Gen-1-Type-A-Port\* **3** Audioeingang **4** Audioausgang **5** Thunderbolt-3-Port (USB-C) mit Notebook-Aufladung\*\* **6** Thunderbolt-3-Port (USB-C) **7** Anzeigeanschluss
- **8** Gleichspannungsanschluss

### **Anforderungen**

Thunderbolt-3-fähiger Computer mit einem der folgenden Betriebssysteme: • Windows® 10 (32 Bit / 64 Bit) und aktueller • Mac OS X 10.12 und aktueller

#### **<sup>B</sup> Hardwareinstallation**

- Beachten Sie zur Einrichtung Ihrer Installation das Diagramm (die Nummern in den Diagrammen entsprechen den Schritten) und gehen Sie wie folgt vor:
- **1** Schließen Sie das Netzteil (mitgeliefert) an den Gleichspannungsanschluss an der Rückseite des UH7230 an.
- **2** Verbinden Sie das Thunderbolt-3-Kabel (USB-C) (mitgeliefert) mit einem Thunderbolt-3-fähigen Computer, schließen Sie das andere Ende an den Thunderbolt-3-Ladeanschluss an.\*\*

- **5** Collegare le porte di ingresso e uscita linea ad un microfono e agli altoparlanti.
- **6** Collegare una periferica USB 3.0/2.0/1.1 alla porta USB 3.1 Gen 1 posteriore.
- **7** Collegare una periferica Thunderbolt 3 alla 2ª porta Thunderbolt 3 sul retro.
- **8** Collegare una periferica alla porta USB 3.1 Gen 1 anteriore.\*
- **9** Collegare una periferica compatibile palla porta USB-C anteriore.
- \*\* I laptop conformi alle specifiche standard di alimentazione USB possono essere caricati tramite l'UH7230. L'UH7230 supporta specifiche di alimentazione a 20 V/4,25 A, 15 V/3 A, 9 V/3 A e 5 V/3 A per la potenza in uscita; ciò non garantisce che la carica funzioni per tutti i dispositivi.

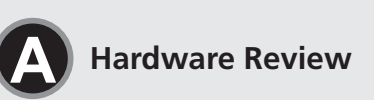

#### Док-станція з багатьма портами UH7230 Thunderbolt 3 www.aten.com

#### Estação de ancoragem multiportas Thunderbolt 3 UH7230 www.aten.com

#### UH7230 Многопортовая док-станция Thunderbolt 3 www.aten.com

## UH7230 Thunderbolt 3 マルチポートドッキングステーション www.aten.com サポートお問合せ窓口:+81-3-5615-5811

## UH7230 Thunderbolt 3擴充基座 www.aten.com 技術服務專線:02-8692-6959

### UH7230 Thunderbolt 3多端口扩展坞 www.aten.com 电话支持:400-810-0-810

**<sup>A</sup> Обзор аппаратного обеспечения Вид спереди <sup>1</sup>** Порт USB 3.1 Gen 1 типа-A\* **<sup>2</sup>** Порт USB 3.1 Gen 1 типа-C\* \*Все порты USB обеспечивают быструю зарядку по технологии BC 1.2.

#### **Вид сзади**

**1** Порт Gigabit LAN

- **<sup>2</sup>** Порт USB 3.1 Gen 1 типа-A\*
- **3** Входной аудиопорт
- **4** Выходной аудиопорт **5** Порт Thunderbolt 3 (USB-C) с поддержкой зарядки ноутбука\*\*

#### **6** Порт Thunderbolt 3 (USB-C)

### **7** Порт дисплея

**8** Разъем питания постоянного тока

#### **Требования**

Компьютер с поддержкой спецификации Thunderbolt 3 на базе одной из следующих операционных систем: • Windows® 10 (32-разрядная / 64-разрядная) и последующих версий • Mac OS X 10.12 и последующих версий

#### **<sup>B</sup> Установка аппаратного обеспечения**

Для установки выполните следующие действия, руководствуясь схемой (номера на схеме соответствуют номерам действий):

- **1** Подключите адаптер питания переменного тока (входящий в комплект поставки) к порту питания постоянного тока на задней панели UH7230.
- **2** Подключите один конец кабеля Thunderbolt 3 (USB-C) (входящего в комплект поставки) к компьютеру с поддержкой технологии Thunderbolt 3, а другой конец — к порту зарядки Thunderbolt 3.\*\*
- **3** Подключите монитор DisplayPort к порту DisplayPort на устройстве UH7230. Компьютер автоматически распознает дисплей.
- **4** Подключите порт Gigabit LAN к сети Интернет.
- **5** Подключите порты линейного входа и линейного выхода к микрофону и динамикам.
- **6** Подключите периферийные устройства USB 3.0/2.0/1.1 к порту USB 3.1 Gen 1 на задней панели.

### **7** Подключите периферийное устройство Thunderbolt 3 ко второму порту Thunderbolt 3 на задней панели.

- **8** Подключите периферийное устройство к порту USB 3.1 Gen 1 на передней панели.
- **9** Подключите совместимое периферийное устройство к порту USB-C на передней панели.
- \*\* Устройство UH7230 позволяет заряжать ноутбуки, соответствующие стандартным спецификациям питания через интерфейс USB. UH7230 поддерживает спецификации питания 20 В/4,25 А, 15 В/3 А, 9 В/3 А и 5 В/3 А для выходной мощности; тем не менее, это не дает гарантии того, что зарядка электропитания будет работать на всех устройствах.

 Porta LAN Gigabit Porta USB 3.1 de 1ª geração Tipo-A\* Porta de entrada de áudio Porta de saída de áudio Porta Thunderbolt 3 (USB-C) com carregamento para computador portátil\*\* Porta Thunderbolt 3 (USB-C)

**<sup>A</sup> Огляд апаратного забезпечення Вигляд спереду 1** Порт USB 3.1 Gen 1 Типу A\* **2** Порт USB 3.1 Gen 1 Типу С\* \*Всі порти USB надають можливість швидкого зарядження BC 1.2.

### **Вигляд ззаду**

 Порт Gigabit LAN Порт USB 3.1 Gen 1 Типу A\* Порт Вхід Аудіо Порт Вихід Аудіо Порт Thunderbolt 3 (USB-C) з можливістю зарядження ноутбука\*\*

#### **6** Порт Thunderbolt 3 (USB-C)

**7** Порт дисплею

**8** Гніздо живлення постійного струму

• ОС Windows® 10 (32 біт / 64 біт) і вище

**Вимоги**

Комп'ютер з активними Thunderbolt 3, що має одну з таких

операційних систем:

• ОС Mac X 10.12 і вище

нижче дії:

**1** Вставте адаптер змінного струму (входить до комплекту) з комплекту до гнізда живлення постійного струму ззаду на UH7230.

 ギガビットLANポート USB 3.1 Gen 1 Type-Aポート\* オーディオ入力ポート オーディオ出力ポート

**2** Підключіть кабель Thunderbolt 3 (USB-C) (входить до комплекту) до комп'ютера з активними Thunderbolt 3, а потім підключіть інший кінець кабелю до порту для зарядження Thunderbolt 3.\*\*

- **1** 本製品に同梱のAC電源アダプターを、UH7230のリアパネルにあ
- **3** DisplayPort対応モニターをUH7230のDisplayPortポート に接続してください。 コンピューターがディスプレイを自動的に 検出します。
- **4 ギガビットLANポートをインターネット回線に接続してください。**
- 5 オーディオ入力とオーディオ出力ポートにマイクロフォンとスピー カーを接続してください。
- **6** USB 3.0/2.0/1.1周辺機器をリアパネルにあるUSB 3.1 Gen 1ポートに接続してください。
- **1** Thunderbolt 3周辺機器をリアパネルにある2番目の Thunderbolt 3ポートに接続してください。
- **3** Підключіть монітор DisplayPort до порту DisplayPort на UH7230. Комп'ютер автоматично визначить дисплей.
- **4** Підключіть порт Gigabit LAN до Інтернет-підключення.
- **5** Підключіть порти Входу і Виходу Лінії до мікрофона і динаміків.
- **6** Підключіть периферійні пристрої USB 3.0/2.0/1.1 до порту USB 3.1 Gen 1 ззаду.

UH7230 Thunderbolt 3 멀티포트 도크 www.aten.com Phone: 02-467-6789 **5** Thunderbolt 3 (USB-C)ポート(ノートパソコン充電対応)\*\* 6 Thunderbolt 3 (USB-C)ポート **<sup>O</sup>** DisplayPort 8 電源ジャック う一方の端をThunderbolt 3充電ポートに接続してください。\*\*

- **7** Підключіть периферійні пристрої Thunderbolt 3 до другого порту Thunderbolt 3 ззаду.
- **8** Підключіть периферійний пристрій до переднього порту USB 3.1 Gen 1.\*
- **9** Підключіть сумісний периферійний пристрій до переднього порту USB-C.
- \*\* Ноутбуки, які відповідають стандартним технічним характеристикам живлення через USB, можна заряджати за допомогою UH7230. UH7230 підтримує заряджання з такими характеристиками потужності виходу: 20 В / 4,25 A, 15 В / 3 A, 9 В / 3 A або 5 В / 3 A, хоча не гарантує зарядження всіх пристроїв.

- **1 千兆LAN端口 2** USB 3.1 Gen 1 A型端口\* 3 音频输入端口 ❹音频输出端口 **5** Thunderbolt 3 (USB-C)端口, 支持笔记本电脑充电\*\* **6** Thunderbolt 3 (USB-C)端口 **2** Display Port
- 8 直流电源插孔

#### **<sup>A</sup> Vista do hardware**

- 若要設定您的安裝,請參考下圖 (圖中號碼可對應步驟),並 執行下述步驟:
- **1 將AC電源變壓器(隨附於本包裝中)插入UH7230背面的DC** 電源插孔。
- **2** 連接Thunderbolt 3 (USB-C)纜線(隨附於本包裝中)至搭載 Thunderbolt 3的電腦,然後將另一端連接至Thunderbolt 3 充電埠。\*\*
- **③** 連接DisplayPort螢幕至UH7230上的DisplayPort連接埠。 電腦將自動偵測顯示器。
- 4 連接Gigabit LAN連接埠至網際網路連線。
- **❺** 連接音訊輸入及音訊輸出連接埠至麥克風及喇叭。
- 6 連接USB 3.0/2.0/1.1周邊至背面USB 3.1 Gen 1連接埠。
- **◆** 連接Thunderbolt 3周邊裝置至背面第2個Thunderbolt 3連 接埠。
- 8 連接周邊裝置至前側USB 3.1 Gen 1連接埠。\*
- **<sup>4</sup>** 連接相容周邊至前側USB-C連接埠。
- \*\* 遵守USB電源傳遞標準規格的筆記型電腦可透過UH7230充 電。 UH7230 支援20V/4.25A、15V/3A、9V/3A及5V/3A輸 出功率的電源規格;但不保證所有裝置都能使用充電功能。
- 
- 2 将Thunderbolt 3 (USB-C)线(此产品包内附)的一端连接到 启用了Thunderbolt 3的电脑,另一端连接到Thunderbolt 3

**Vista frontal <sup>1</sup>** Porta USB 3.1 de 1ª geração Tipo-A\* **<sup>2</sup>** Porta USB 3.1 de 1ª geração Tipo-C\* \*Todas as portas USB disponibilizam carregamento rápido BC 1.2.

### **Vista posterior**

- \*\* A estação de ancoragem UH7230 permite carregar computadores portáteis com especificações de fornecimento de energia através de USB. A estação de ancoragem UH7230 suporta as especificações 20V/4,25A, 15V/3A, 9V/3A e 5V/3A para fornecimento de energia, apesar de não garantir que o
- **<sup>B</sup> Інсталяція апаратного забезпечення**  Для налаштування інсталяції, перегляньте креслення (номери креслень відповідають крокам) і виконайте вказані

 Gigabit LAN連接埠 USB 3.1 Gen 1 Type-A連接埠\* 3 音訊輸入連接埠 4 音訊輸出連接埠 Thunderbolt 3 (USB-C)連接埠附筆記型電腦充電功能\*\* Thunderbolt 3 (USB-C)連接埠 DisplayPort連接埠 8 DC電源插孔

## **7** Porta DisplayPort

**8** Tomada de alimentação DC

#### **Requisitos**

Computador com porta Thunderbolt 3 com um dos seguintes sistemas operativos: • Windows® 10 (32 bits / 64 bits) ou mais recente

• Mac OS X 10.12 ou mais recente

#### **<sup>B</sup> Instalação do hardware**

Para realizar a instalação, consulte o diagrama (os números no diagrama correspondem aos passos) e efetue o seguinte:

- **1** Ligue o transformador AC (incluído na embalagem) à tomada de alimentação DC na traseira da estação de ancoragem UH7230.
- **2** Ligue o cabo Thunderbolt 3 (USB-C) (incluído nesta embalagem) a um computador com porta Thunderbolt 3 e, em seguida, ligue a outra extremidade à porta de carregamento Thunderbolt 3.\*\*
- **3** Ligue um monitor DisplayPort à porta DisplayPort da estação de ancoragem UH7230. O computador detetará automaticamente o monitor.
- **4** Ligue a porta LAN Gigabit a uma ligação à Internet.
- **5** Ligue as portas de Entrada de Linha e Saída de Linha a um microfone e altifalantes.
- **6** Ligue um dispositivo periférico USB 3.0/2.0/1.1 à porta traseira USB 3.1 de 1ª geração.
- **7** Ligue um dispositivo periférico Thunderbolt 3 à 2ª porta Thunderbolt 3 na traseira.

**8** Ligue um dispositivo periférico à porta frontal USB 3.1 de 1ª

geração.\*

**9** Ligue um dispositivo periférico compatível à porta frontal

USB-C.

carregamento funcionará para todos os dispositivos.

## **<sup>A</sup>** 製品各部名称

フロントパネル **1 USB 3.1 Gen 1 Type-Aポート**\* **2 USB 3.1 Gen 1 Type-Cポート\*** \*すべてのUSBポートでBC 1.2の急速充電が可能。

## リアパネル

# システム要件

以下のいずれかのOSを搭載したThunderbolt 3対応コンピュー ター:

• Windows® 10(32ビット/64ビット)以降 • Mac OS X 10.12以降

### **<sup>B</sup>** ハードウェアのセットアップ

セットアップする場合は、接続図を参考にしながら(図内における番号 は下記の作業手順に対応)、以下の手順で作業を行ってください。

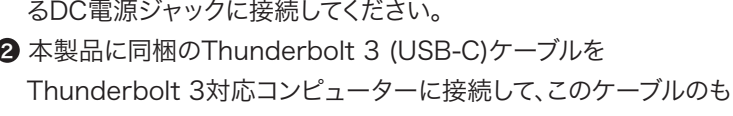

- 8 周辺機器をフロントパネルにあるUSB 3.1 Gen 1ポート\*に接 続してください。
- **9** 互換性のある周辺機器をフロントパネルにあるUSB-Cポートに 接続してください。

\*\* UH7230を使って、標準のUSB電源供給仕様に準拠してい るノートパソコンを充電することができます。 UH7230は 20V/4.25A、15V/3A、9V/3A、5V/3Aの出力電力仕様に対応 しています。ただし、これは全てのデバイスに対する充電の動作を 保証するものではありません。

## **<sup>A</sup>** 하드웨어 리뷰

전면 **1 USB 3.1 Gen 1 Type-A 포트\*** 2 USB 3.1 Gen 1 Type-C 포트\* \*모든 USB 포트에서는 BC 1.2 급속 충전이 가능합니다.

## 후면

 $\bigcirc$  기가비트 LAN 포트 2 USB 3.1 Gen 1 Type-A 포트\*  $<sup>3</sup>$  오디오 입력 포트</sup> 4 오디오 출력 포트 5 랩톱 충전 기능이 있는 Thunderbolt 3(USB-C) 포트\*\* 6 Thunderbolt 3(USB-C) 포트  $\bigcirc$  디스플레이 포트 **8** DC 전원 잭

## 요구 사항

다음 운영 체제 중 하나가 설치된 Thunderbolt 3 사양 컴퓨터: • Windows® 10 (32비트/64비트) 이상 • Mac OS X 10.12 이상

## **<sup>B</sup>** 하드웨어 설치

- 설치하려면 그림(그림의 번호는 단계에 해당함)를 참조하여 다음을 수행하십시오.
- **AC 전원 어댑터(이 패키지와 함께 제공됨)를 UH7230** 후면의 DC 전원 포트에 연결합니다.
- 2 Thunderbolt 3(USB-C) 케이블(이 패키지와 함께 제공됨)을 사용하여 Thunderbolt 3 사양 컴퓨터와 Thunderbolt 3 포트를 연결합니다.\*\*
- 3 DisplayPort 모니터를 UH7230의 DisplayPort 포트에 연결합니다. 컴퓨터가 디스플레이를 자동으로 감지합니다. 4 기가비트 LAN 포트를 인터넷 연결에 연결합니다.
- 5 라인 입력 및 라인 출력 포트를 마이크와 스피커에 연결합니다.
- 6 USB 3.0/2.0/1.1 주변 장치를 후면의 USB 3.1 Gen 1 포트에 연결합니다.
- 7 Thunderbolt 3 주변 장치를 후면의 두 번째 Thunderbolt 3 포트에 연결합니다.
- 8 주변 장치를 전면의 USB 3.1 Gen 1 포트에 연결합니다.\* 9 호환 가능한 주변 장치를 전면의 USB-C 포트에
- 연결합니다.

## **<sup>A</sup>** 硬件概览

前部概览 **1 USB 3.1 Gen 1 A型端口\*** 2 USB 3.1 Gen 1 C型端口\* \*所有USB端口均提供BC 1.2快速充电。

## 后部概览

要求

电脑启用Thunderbolt 3,并且安装下面一种操作系统:

安装时,请参照相应的图(图中编号与步骤相对应),执行下述

**1** 将交流电源适配器(此产品包内附)插入UH7230后部的直流

• Windows® 10 (32-bit / 64-bit)及以上

• Mac OS X 10.12及以上

**<sup>B</sup>** 硬件安装

步骤:

电源插孔。

充电端口。\*\*

## **<sup>A</sup>** 硬體檢視

前視圖 **1 USB 3.1 Gen 1 Type-A連接埠**\* 2 USB 3.1 Gen 1 Type-C連接埠\* \*所有 USB 連接埠皆提供BC 1.2快速充電。

## 背視圖

- 需求 安裝下列作業系統之一並配備Thunderbolt 3的電腦: • Windows® 10 (32位元 / 64位元) 以上
- Mac OS X 10.12以上

## **<sup>B</sup>** 硬體安裝

- 3 将DisplayPort显示器连接到UH7230的DisplayPort端口。 电 脑将自动检测显示器。
- 4 将千兆LAN端口连接到Internet连接。
- 5 将线路输入端口和线路输出端口分别连接到麦克风和扬声器。
- **6** 将USB 3.0/2.0/1.1外设连接到后部的USB 3.1 Gen 1端口。
- 7 将Thunderbolt 3外设连接到后部的第二个Thunderbolt 3 端口。
- 8 将外设连接到前部USB 3.1 Gen 1端口。\*
- **2** 将兼容外设连接到前部USB-C端口。
- \*\* UH7230可以对符合标准USB供电规范的笔记本电脑进行充电。 UH7230支持20V/4.25A、15V/3A、9V/3A和5V/3A的输出电 源供电规范;但不保证能对所有设备进行充电。

\*\* UH7230은 표준 USB 전원 공급 사양을 준수하는 랩톱을 충전할 수 있습니다. UH7230은 출력으로서 20V/4.25A, 15V/3A, 9V/3A 및 5V/3A 전원 사양을 지원합니다. 모든

장치의 충전을 보증하지는 않습니다.